ILME-FR7

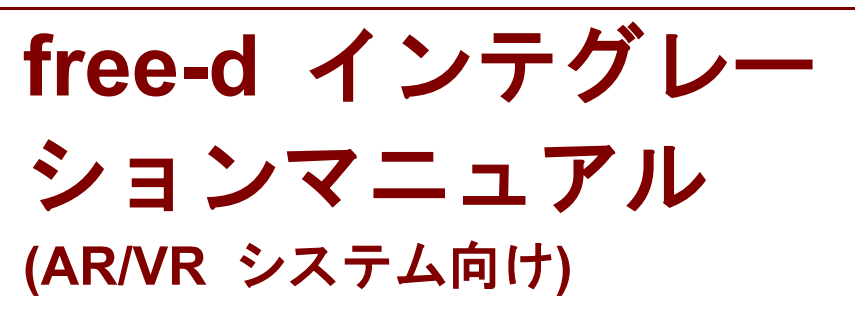

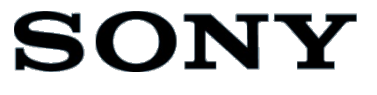

バージョン 1.10

# 目次

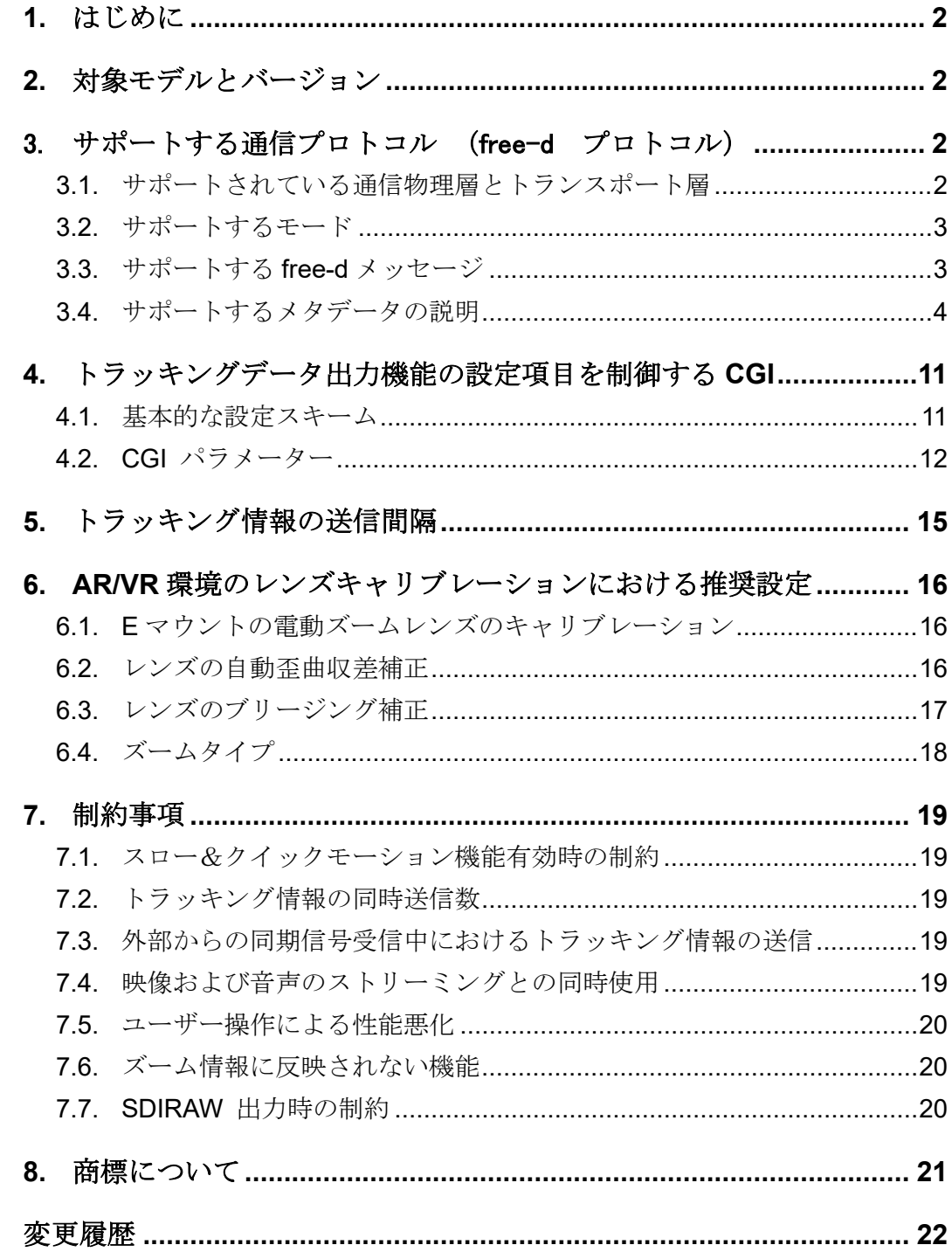

# <span id="page-2-0"></span>**1.** はじめに

本書では、バーチャルスタジオなどとのシステムインテグレーションに必要な「トラッキングデータ (free-d)出力機能」に関する詳細な技術情報について説明します。

本機能は、ILME-FR7 のような遠隔操作による撮影を主用途とした PTZ カメラ(以下、カメラと 呼びます)が、そのカメラのパン、チルト、ズーム、フォーカス(以降 PTZF と略します)の位置をリ アルタイムで送信するというものです。この機能を利用し、後段の VR /AR ソリューションなどと連 携することで、撮影映像と CG を合成して臨場感のある映像を作り出すことができます。

# <span id="page-2-1"></span>**2.** 対象モデルとバージョン

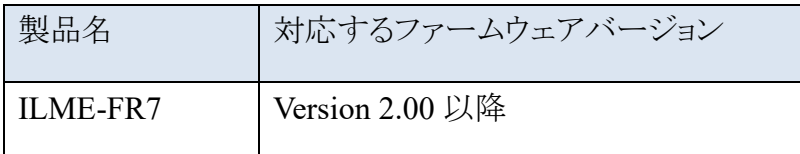

# <span id="page-2-2"></span>3. サポートする通信プロトコル (free-d プロトコル)

トラッキングデータ――すなわちカメラの PTZF の位置情報を送信する手段として、バーチャル スタジオなどで広く使用されている free-d プロトコルを採用しています。 free-d プロトコルの仕様そのものについては、一般的に公開されている free-d インストールマ ニュアルの付録 A、付録 B を参照してください。

## <span id="page-2-3"></span>**3.1.** サポートされている通信物理層とトランスポート層

free-d プロトコルにおける物理通信層として RS422/RS485 シリアル通信が想定されていますが、 このカメラでは、背面パネルにある RJ-45 [LAN] コネクタを介した Ethernet ベースの物理層を 採用しています。既に複数のバーチャルスタジオにおいて UDP/IP を使用した実績が十分にあ るのも、採用した一つの理由です。

UDP データ転送に使用するポート番号は 1024~65534 の範囲で任意の番号を指定できます。

© 2023 ソニー株式会社

### <span id="page-3-0"></span>**3.2.** サポートするモード

free-d プロトコルの仕様として、2つのモード、すなわち "stream mode" と "polled mode" が規 定されていますが、このカメラは、オーバーヘッドが少なく効率的な "stream mode" のみをサポ ートします。そのため、D0 メッセージによるモード切替機能はサポートされません。

"stream mode" では、トラッキング情報の送信を制御するために、D0メッセージの "Start stream mode" コマンドと "Stop stream mode" コマンドが規定されています。これを踏まえ、このカメラで はトランスファーモードの設定値として「常時モード」と「オンデマンドモード」を提供しています。 以下、各モードの詳細を説明します。

#### <span id="page-3-2"></span>**3.2.1.** 常時モード

このモードは、カメラが特定の宛先にトラッキング情報を送信し続けるモードです。一般的に UDP データ転送では、ICMP メッセージを使用して送信先が有効かどうかを確認することが可能です が、このモードでは送信先が有効かどうかに関係なく動作します。

このモードを使用する場合、送信先の IP アドレスとポート番号を事前に設定しておく必要がありま す。

#### <span id="page-3-3"></span>**3.2.2.** オンデマンドモード

このモードでは、カメラが D0 メッセージ "Start stream mode" を待ち、メッセージを受信すると、 その送信元に対してトラッキング情報を送信します。データの送信は、ICMP エラーメッセージ "destination unreachable" を受信するか、D0 メッセージ "Stop stream mode" を受信するまで 続けます。

## <span id="page-3-1"></span>**3.3.** サポートする **free-d** メッセージ

これまで説明した仕様により、サポートする free-d メッセージは以下のようになります。

D0 メッセージ: "[00]: Stop stream mode"と"[01]: Start stream mode"の 2 つのみをサポート

**>** D1 メッセージ: 以下のメタデータについて値がセットされます

カメラ パン角度 カメラ チルト角度 カメラ ズーム情報 カメラ フォーカス情報 アイリス F 値 ※16 ビットのユーザー領域を使用

<sup>©</sup> 2023 ソニー株式会社

# <span id="page-4-0"></span>**3.4.** サポートするメタデータの説明

本節では、トラッキング情報に含まれる各メタデータの種類と表現形式について説明します。

#### 3.4.1. カメラ パン角度 (2~4 バイト目)

トラッキング情報の 2~4 バイト目(free-d プロトコル仕様における<PH><PM><PL>領域の 3 バイ ト)は、free-d インストールマニュアルの付録 B.2 の規定に従い、カメラのパン角度がセットされま す。

角度は 24 ビットの 2 の補数表現で表します。MSB ビット(ビット 23)は符号ビットであり、次の 8 ビ ット(ビット 22 から 15)は整数部分、残りのビット(ビット 14 から 0)は小数部分となります。free-d プロトコル仕様では、パン角度の範囲は-90° ~+90°と規定されていますが、実際はその範囲 を超えた値がセットされます。

パン・チルトロックレバーがロック側になっている場合は、実際のパン角度にかかわらず、常に 0 がセットされます。

#### 3.4.2. カメラ チルト角度 (5~7 バイト目)

トラッキング情報の 5~7 バイト目(free-d プロトコル仕様における<TH><TM><TL>領域の 3 バイ ト)は、free-d インストールマニュアルの付録 B.3 の規定に従い、カメラのチルト角度がセットされ ます。角度の表現はパン角度のものと全く同じです。

カメラの設置方向に合わせて、天吊り設置設定を適切に設定する必要があります(デスクトップ設 置時はオフ、天吊り設置時はオン)が、この設定によってチルト角度の範囲が変化することに注 意してください。加えて、プロトコル仕様では、チルト角度の範囲は-90°~+90°と規定されてい ますが、実際はその範囲を超えた値がセットされます。

パン・チルトロックレバーがロック側になっている場合は、実際のチルト角度にかかわらず、常に 0 がセットされます。

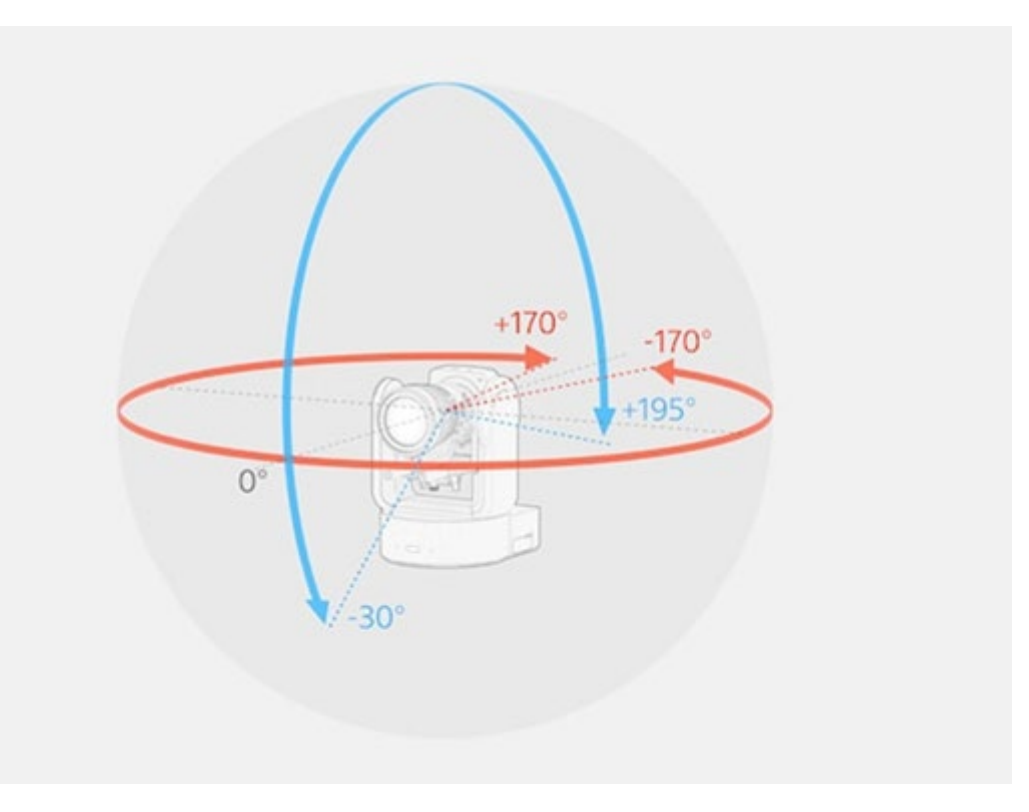

図 1: デスクトップ設置時におけるパン/チルトの角度の範囲

図 2: 天吊り設置時におけるパン/チルトの角度の範囲

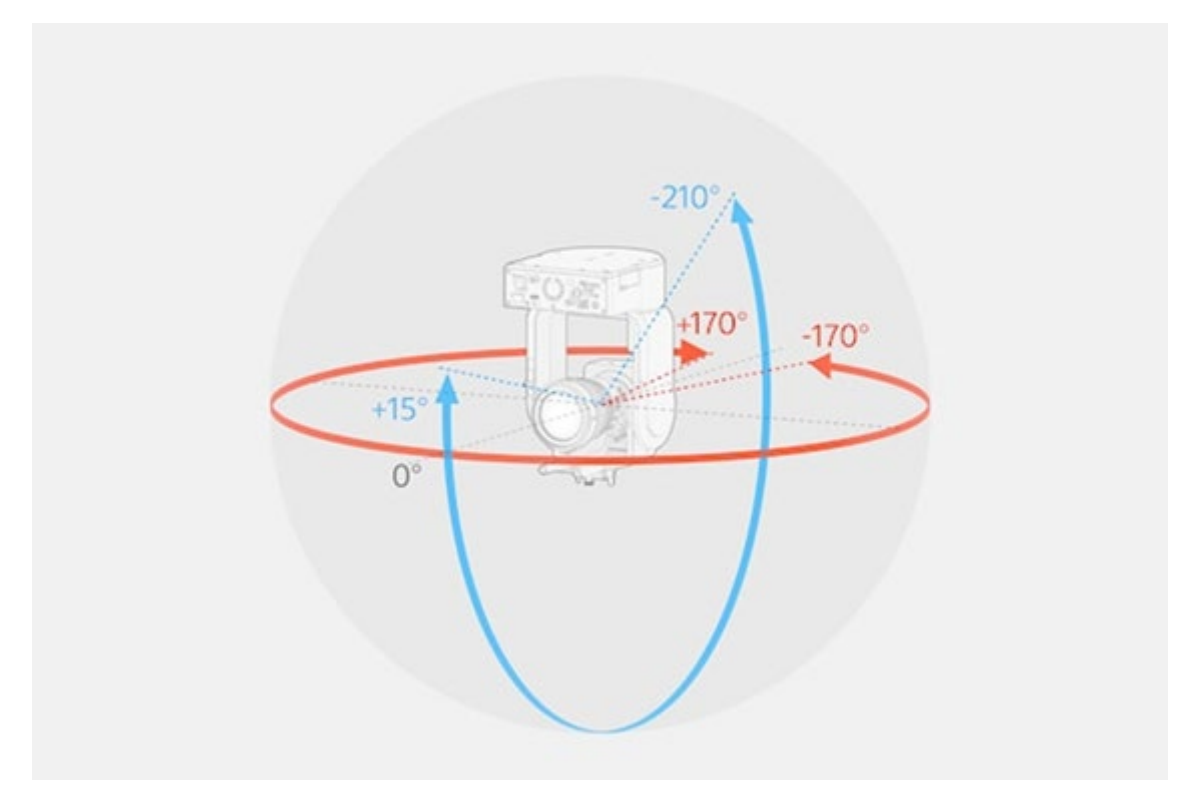

#### 3.4.3. カメラ ズーム情報 (20~22 バイト目)

トラッキング情報の 20~22 バイト目(free-d プロトコル仕様における<ZH><ZM><ZL>領域の 3 バ イト)は、free-d インストールマニュアルの付録 B.8 の規定に従い、カメラのズーム情報がセットさ れます。プロトコルの仕様では情報の表現方法までは規定されていないため、このカメラではレン ズ焦点距離をマイクロメートル(ミリメートルの 1/1000)単位の 24 ビットの符号なし数値で表してい ます。詳細[は表](#page-6-0) 1をご覧ください。

レンズが装着されていない場合、この値は常に 0 がセットされます。

#### ご注意

- ・ レンズ毎に free-d 出力値の最大値と最小値が異なります。
- <span id="page-6-0"></span>・ 同じ種類のレンズを使う場合でも、個体毎に free-d 出力値の最大値と最小値がばらつく可能性があります。

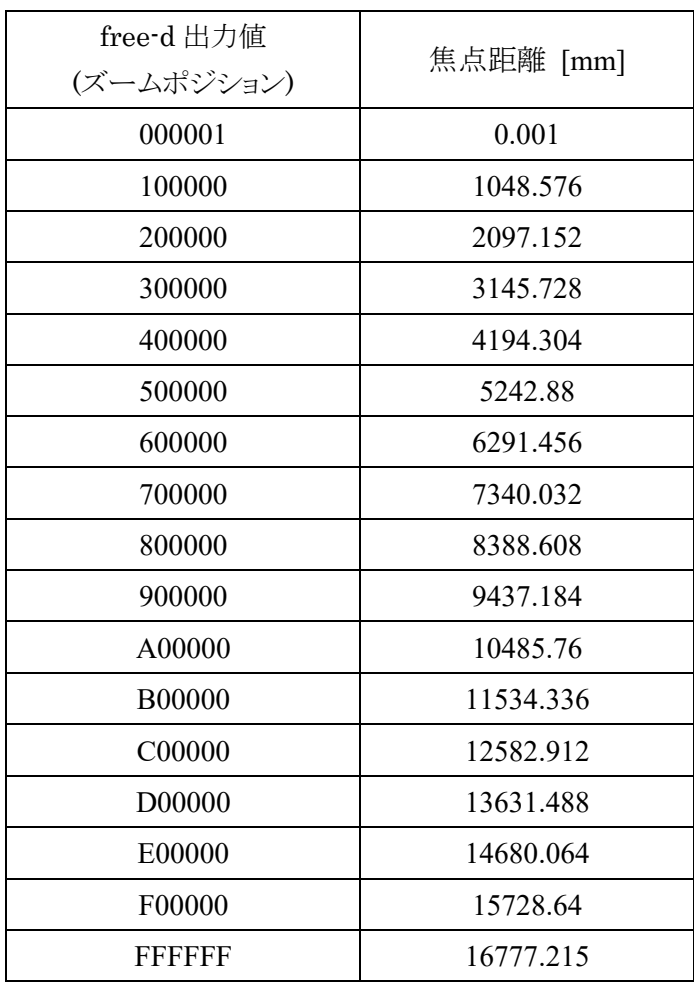

#### 表 1: ズーム情報出力値と焦点距離の対応 (参考情報)

#### © 2023 ソニー株式会社

#### 3.4.4. カメラ フォーカス情報 (23~25 バイト目)

トラッキング情報の 23~25 バイト目(free-d プロトコル仕様における<FH><FM><FL>領域の 3 バ イト)は、free-d インストールマニュアルの付録 B.9 の規定に従い、カメラのフォーカス情報がセッ トされます。プロトコルの仕様では情報の表現方法までは規定されていないため、このカメラでは フォーカス距離の逆数を 24 ビット符号付きの 18 ビット固定少数で表しています。MSB(ビット 23) は符号部分、MSB 以降の 5 ビット(ビット 22 から 18)は整数部分、LSB 側 18 ビット(ビット 17 から 0)は小数部分となります。ここでの数値が大きいほど、フォーカス距離が近くなります。また、無限 遠の場合は、0x000000 がセットされます。詳細は表 2 をご覧ください。より詳細なフォーカス距離 とフォーカス情報の変換が必要な場合は式 1 から算出可能です。

フォーカス距離 = 2^18 / フォーカス情報 (1)

また、レンズが装着されていない場合、この値は常に 0 がセットされます。

#### ご注意

- ・ レンズによっては、フォーカス情報の分解能が不十分なものもあります。詳細について[は表](#page-9-0) 3 をご参照くだ さい。トラッキング機能を利用する場合[は表](#page-9-0) 3 に載っていないレンズをご利用ください。
- ・ free-d から出力されるフォーカスポジションと実際のフォーカスポジションが∞付近で異なる事があり ます。

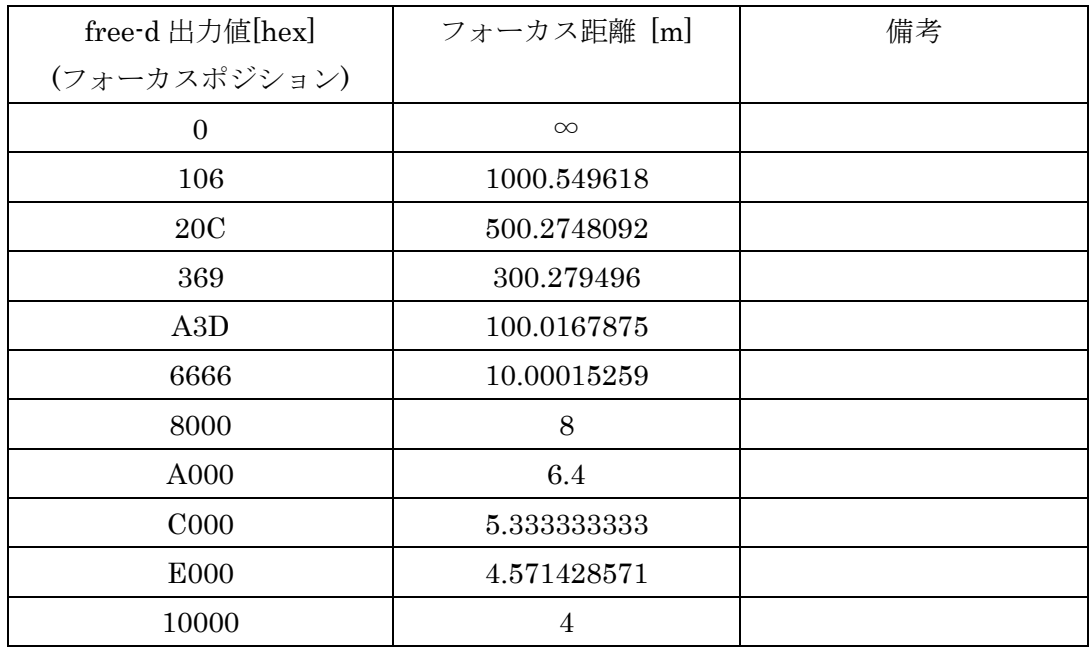

#### 表 2: フォーカス情報出力値とフォーカス距離の対応(参考情報)

<sup>©</sup> 2023 ソニー株式会社

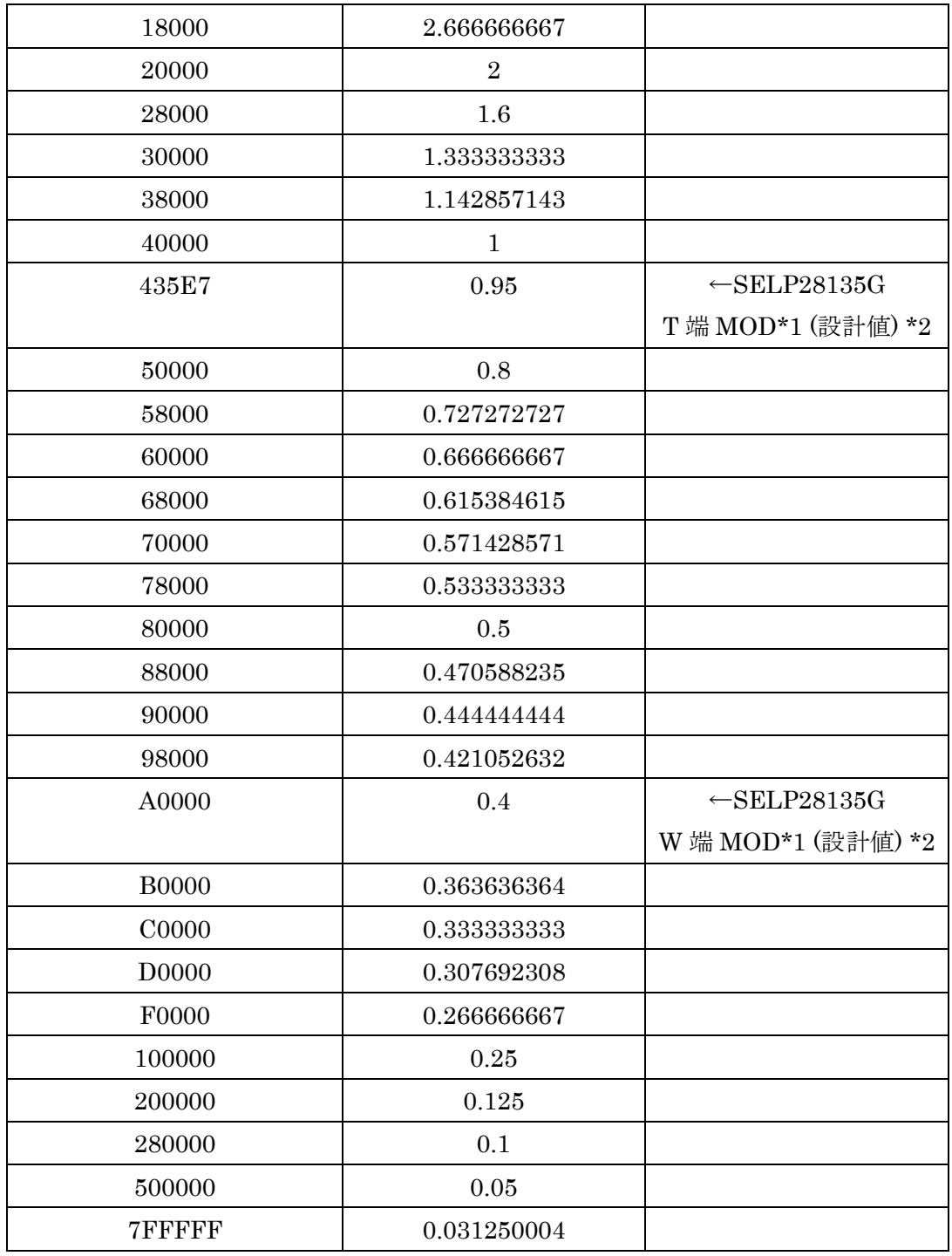

\*1 MOD:最短撮像距離の略です。

\*2 設計値のためレンズ個体毎にばらつきます

#### 表 3: ILME-FR7 におけるトラッキングデータ出力機能に制約があるレンズ(参考情報)

<span id="page-9-0"></span>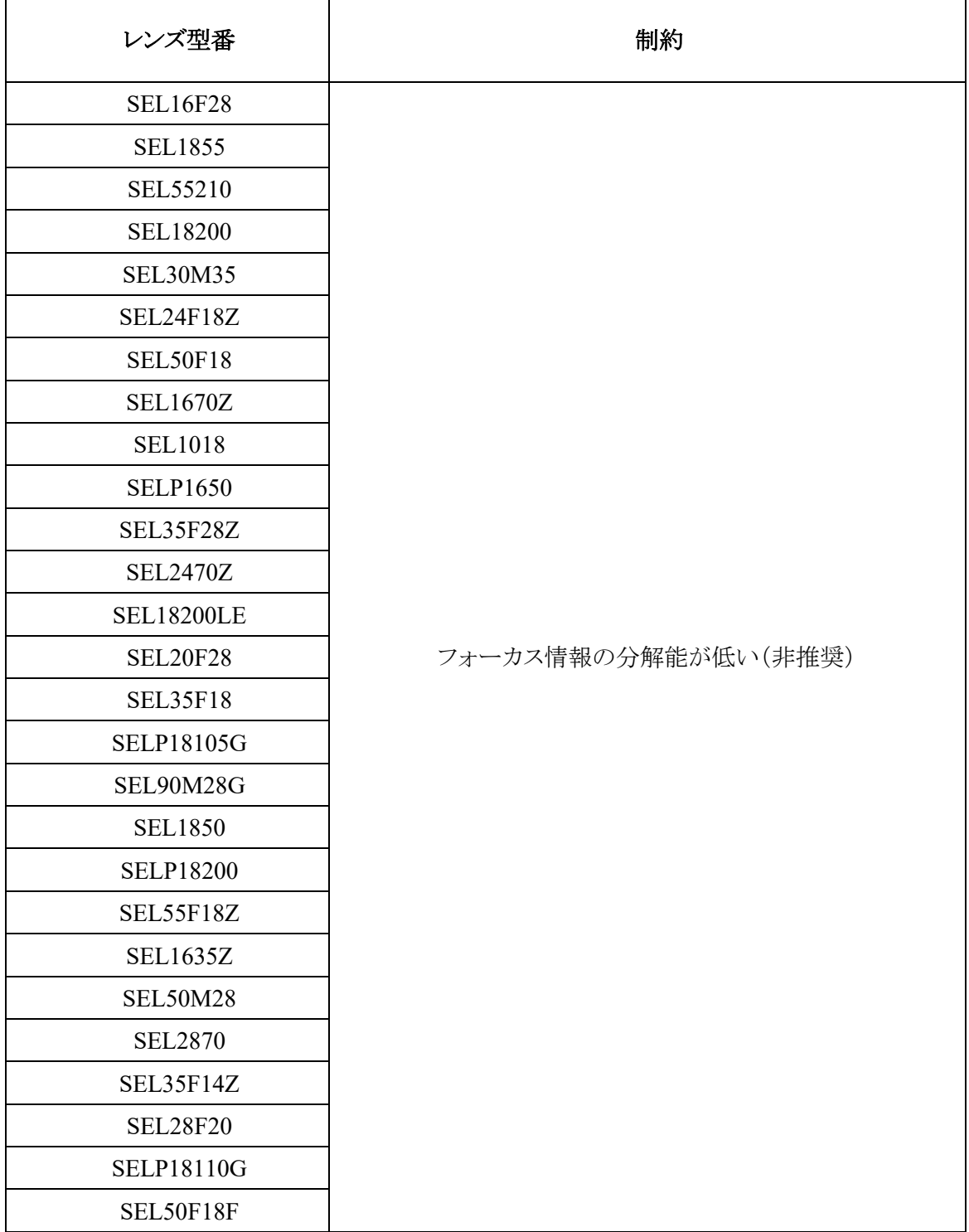

<sup>◎ 2023</sup> ソニー株式会社

#### 3.4.5. アイリス F 値とフレーム番号 (26~27 バイト目)

バーチャルスタジオでのユースケースを考慮した結果、PTZF 情報に加えアイリスの情報も有用 であると判断し、トラッキング情報の一部に含めています。アイリスの情報を利用することで、撮影 映像に合成する CG オブジェクトの明るさを適切に補正することができます。

アイリスの情報は、トラッキング情報の 26~27 バイト目(free-d プロトコル仕様における<SH><SL> 領域の 2 バイト)のうちの下位 12 ビットに、F 値の 100 倍の値が正の符号なし数値としてセットさ れます。例えば、値が 0x118(<SH>=0x01, <SL>=0x18)の場合、10 進数では 280 となるので、F 値は F2.8 であることを表します。ここでの数値が大きいほど、レンズのアイリスが暗くなります。

レンズが装着されていない場合、この値は常に 0 がセットされます。また、アイリスがクローズ状態 の場合は 0xFFF がセットされます。アイリスが完全に開いている場合は、装着されたレンズによっ てセットされる値は異なります。

加えて、<SH>領域の上位 4 ビットには、フレーム番号として 0〜15 の数値が繰り返しでセットされ ます。UDP パケットの到着時間がネットワーク環境やカメラ内の処理負荷などによって変動する 場合に、トラッキング情報がどのビデオフレームに対応するかを判断するのに役立ちます。

#### © 2023 ソニー株式会社

# <span id="page-11-0"></span>**4.** トラッキングデータ出力機能の設定項目を制御する **CGI**

本章では、トラッキングデータ出力機能の設定項目を制御する CGI のパラメーターについて説 明します。各種設定項目を制御する仕組みは、カメラの持つ既存の CGI の仕組みを利用してお り、実際に Web App からも、これらの CGI を利用して設定項目を制御しています。

### <span id="page-11-1"></span>**4.1.** 基本的な設定スキーム

本節では、トラッキングデータ出力機能に関する各種設定の取得や変更を、HTTP を利用して行 う方法について説明します。

#### **4.1.1.** 現在の設定値を取得する

以下に示す HTTP URI で、トラッキングデータ出力機能に関する各種設定の取得ができます。 取得形式として、通常フォーマットと Java Script 向けフォーマットを選択できます。

#### 「通常フォーマット」

http://<ip\_address>/command/inquiry.cgi?inq=freedconfig

#### [Java Script 向けフォーマット]

http://<ip\_address>/command/inquiry.cgi?inqjs=freedconfig

この URI にアクセスする際の HTTP メソッドは GET のみ許可されています。認証は HTTP ダイジ ェスト認証(RFC 2167)で行い、カメラに対する管理者権限が必要です。

### **4.1.2.** 新しい設定値に変更する

以下の HTTP URI で、トラッキングデータ出力機能に関する各種設定を変更できます。

http://<ip\_address>/command/freedconfig.cgi?<parameter1>=<value1>[&<parameter2>=<value2>&...]

<sup>© 2023</sup> ソニー株式会社

URI のパス "/command/freedconfig.cgi" は、トラッキングデータ出力機能のために新たに規 定されたものです。HTTP クエリ文字列の仕様に基づき、"<parameter>=<value>"の文字列を "&" で連結することで複数のパラメーターを同時に制御できます。

この URI にアクセスする際の HTTP メソッドも同様に、許可されているのは GET のみで、認証は HTTP ダイジェスト認証で行い、カメラに対する管理者権限が必要です。

主要なパラメーターとして"FreeDTransfer"があり、この設定値を"always"または"ondemand"にす ることでトラッキング情報が送信されるようになりますが、その前に他の必要なパラメーターを適切 に設定しておくことを推奨します。

# <span id="page-12-0"></span>**4.2. CGI** パラメーター

本節では、トラッキングデータ出力機能に関連する各種設定項目に対応する CGI パラメーター について説明します。

#### **4.2.1. FreeDTransferMode**

トラッキング情報の送信を制御できます。送信を停止したり、トランスファーモードを常時モードま たはオンデマンドモードで送信したりできます。詳細については [3.2.1](#page-3-2) と [3.2.2](#page-3-3) をご参照ください。

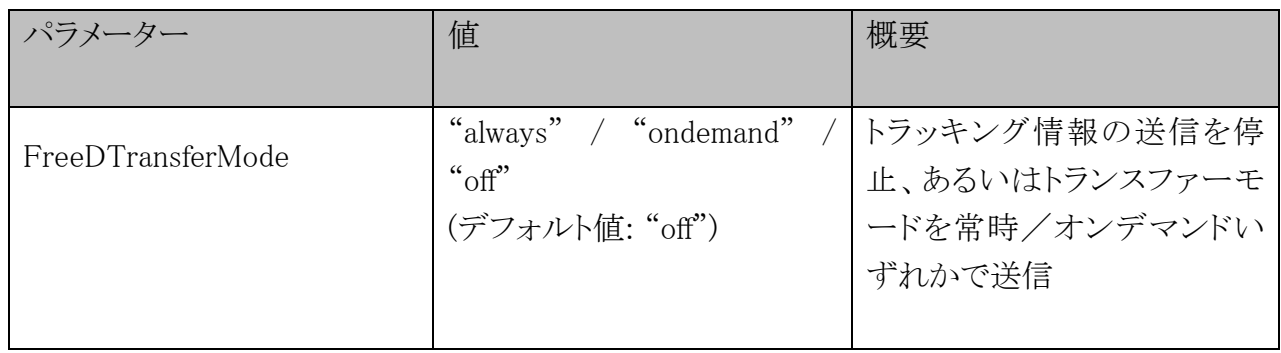

### **4.2.2. FreeDCameraID**

free-d プロトコルにおけるカメラ ID (D1 メッセージの先頭 1 バイト目<CA>)を取得、設定します。

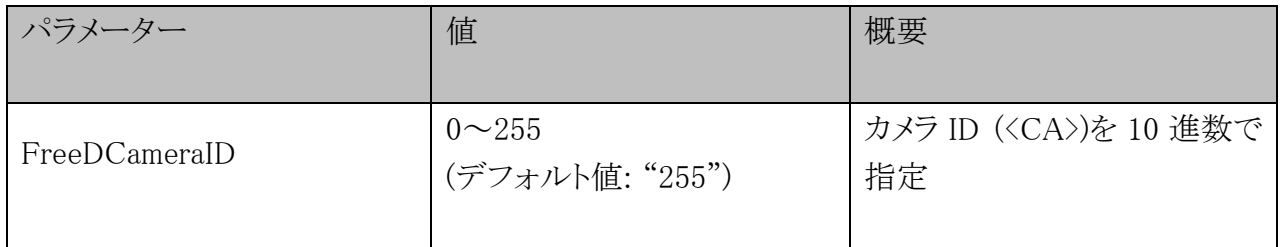

#### **4.2.3. FreeDOutputNum**

常時モードでトラッキング情報を同時に送信できる宛先の数を取得できます。読み取り専用です。

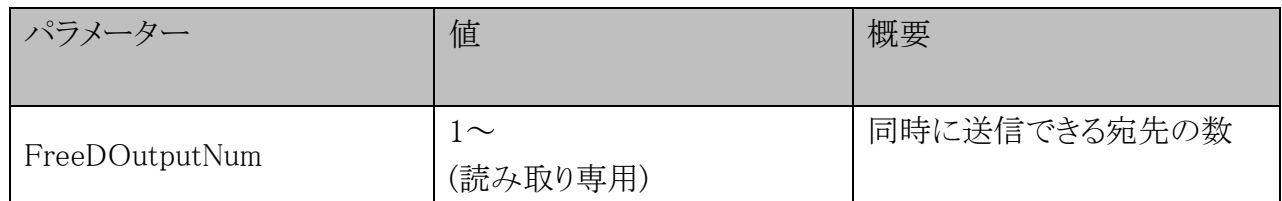

ILME-FR7 バージョン 2.0 では、このパラメーターは常に 1 を返します。

#### **4.2.4. FreeDDestination**

常時モードで、宛先ごとにトラッキング情報を送信するかを取得、設定します。

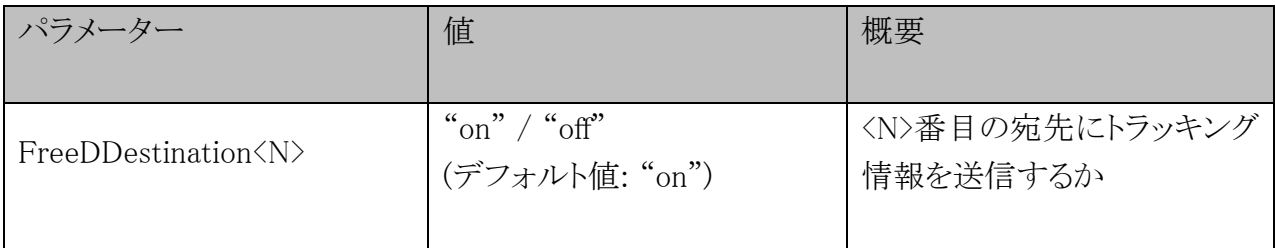

<N>は 1~FreeDOutputNum までの正の整数

#### **4.2.5. FreeDDestinationAddress**

常時モードで、宛先ごとのアドレスを取得、設定します。

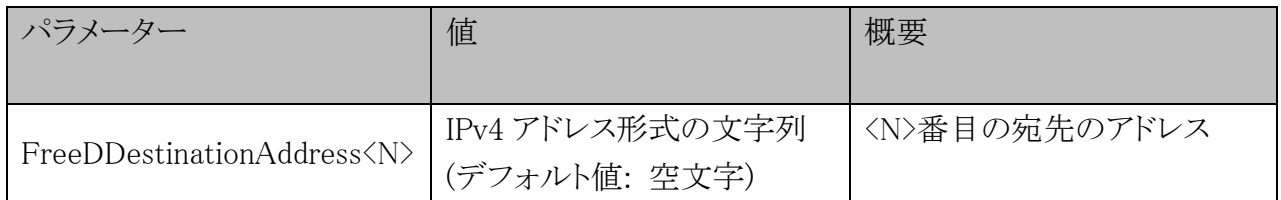

<N>は 1~FreeDOutputNum までの正の整数

<sup>© 2023</sup> ソニー株式会社

#### **4.2.6. FreeDDestinationPort**

常時モードで、宛先ごとの UDP ポート番号を取得、設定します。

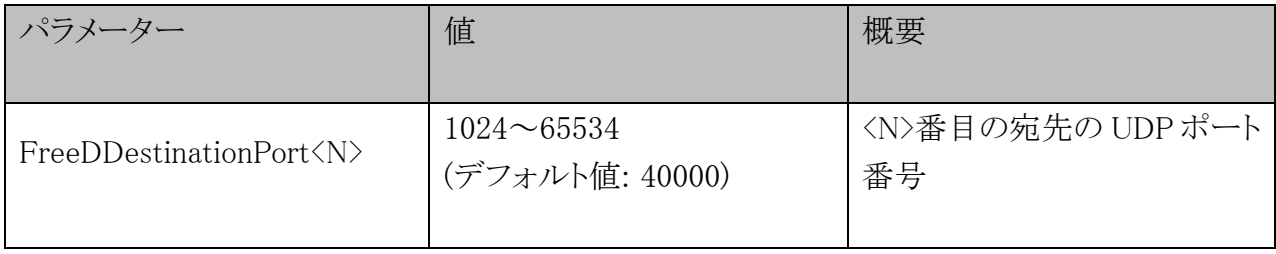

<N>は 1~FreeDOutputNum までの正の整数

#### **4.2.7. FreeDListenPort**

オンデマンドモードで、カメラが D0 "Start stream mode" リクエストを待ち受ける UDP ポート番 号を取得、設定します。

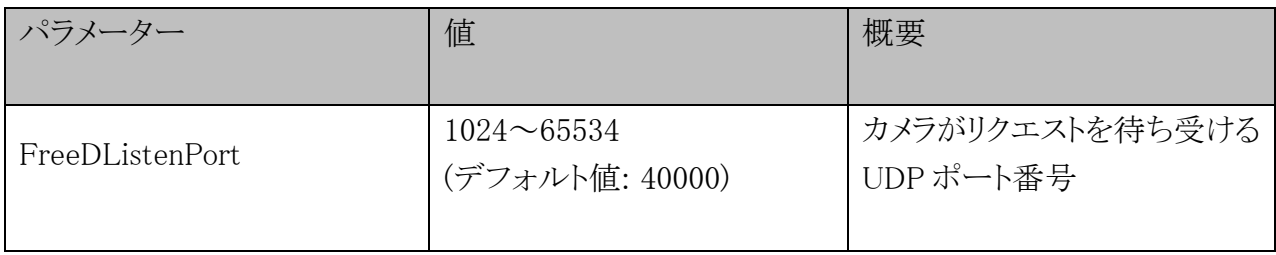

# <span id="page-15-0"></span>**5.** トラッキング情報の送信間隔

<span id="page-15-1"></span>トラッキング情報の送信間隔[を表](#page-15-1) 4 に示します。送信間隔は、設定されているシステム周波数と SDI/HDMI 出力フォーマットによって変化します。

| システム周波数 | SDI/HDMI 出力フォーマット                                                            | トラッキング情報送信間隔 |
|---------|------------------------------------------------------------------------------|--------------|
|         |                                                                              | [msec]       |
| 59.94Hz | (問わず)                                                                        | 16.68        |
| 50Hz    | (問わず)                                                                        | 20.00        |
| 29.97Hz | $1920 \times 1080 \text{PsF}/1920 \text{x} 1080 \text{i}$<br>もしくは SDIRAW 出力時 | 16.68        |
|         | それ以外                                                                         | 33.37        |
| 25Hz    | $1920 \times 1080 \text{PsF}/1920 \text{x} 1080 \text{i}$<br>もしくは SDIRAW 出力時 | 20.00        |
|         | それ以外                                                                         | 40.00        |
| 24Hz    | (問わず)                                                                        | 41.67        |
| 23.98Hz | (問わず)                                                                        | 41.70        |

表 4: システム周波数、SDI/HDMI 出力フォーマットとトラッキング情報の送信間隔

# <span id="page-16-0"></span>**6. AR/VR** 環境のレンズキャリブレーションにおける推奨 設定

本章では、AR/VR 環境のレンズキャリブレーションにおける推奨設定について説明します。自動 歪曲収差補正とブリージング補正を有効にする事を推奨します。上記の設定をする事で、レンズ キャリブレーションが非常に簡単になります。

# <span id="page-16-1"></span>**6.1. E** マウントの電動ズームレンズのキャリブレーション

E マウントの電動ズームレンズを使ってズーム位置を復元するときに、レンズの個体差を補正しま す。ズーム位置を正確に復元するため、以下の手順で使用するレンズのキャリブレーションを行 い、レンズの個体差補正を行ってください。

## 1. レンズに SERVO/MANUAL スイッチがある場合は、「SERVO」に設定する

#### ご注意

o 「MANUAL」に設定されていると、レンズは本機からのズーム指示を受け付けません。

## 2. カメラメニューの[Technical]メニュー>[Lens]の[Lens Calibration]でキャリブ レーションを実行する

キャリブレーション実行中はズームが自動的に動き、測定を行います。

#### キャリブレーションの補正データについて

- キャリブレーションの補正データはレンズ5本分を本機に保存できます。6本目以降は古いデータ が上書きされます。
- 装着しているレンズのキャリブレーションデータの有無は Web App 画面の共通部分の 0 (Camera Status)ボタンを押して表示される[Lens]>[Calibration Data]で確認できます。

## <span id="page-16-2"></span>**6.2.** レンズの自動歪曲収差補正

カメラメニューの[Technical]メニュー >[Lens]の[Distortion Comp.]で、レンズの自動歪曲収差 補正を Auto に設定してください。

© 2023 ソニー株式会社

表 5: 自動歪曲収差補正設定

| メニュー項目              | 細目と設定値     | 工場出荷時の<br>初期設定値 | 内容            |
|---------------------|------------|-----------------|---------------|
| Distortion<br>Comp. | Auto / Off | Auto            | 自動歪曲収差補正を設定する |

#### ご注意

- 自動歪曲収差補正を有効にすると、画角と画質がわずかに変化します。
- レンズによっては、自動歪曲収差補正を有効に設定していても画角の変化を補正しきれない場合があり ます。
- 以下のいずれかの条件では、本機能は Off に固定されます。
	- o Web メニューまたはカメラメニューの[Shooting]メニュー >[S&Q Motion]の[Setting]が[On]
	- o Web メニューまたはカメラメニューの[Project]メニュー >[Rec Format]の[Codec]が[RAW]また は[RAW & XAVC-I]

# <span id="page-17-0"></span>**6.3.** レンズのブリージング補正

カメラメニューの[Technical]メニュー >[Lens]の[Breathing Compensation]で、レンズのブリージ ング補正を Auto に設定してください。

ブリージングとは、フォーカス位置が変化すると画角変動が起こる現象です。

ブリージング補正を Auto に設定すると、画角が一定になるよう電子的に画像が切り出され、ブリ ージングのない撮影が可能になります。

#### 表 6: ブリージング補正設定

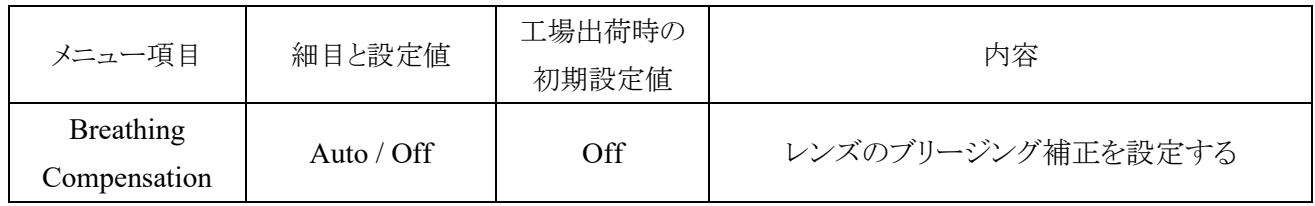

#### ご注意

- ブリージング補正を有効にすると、画角と画質がわずかに変化します。
- レンズによっては、ブリージング補正を有効に設定していても画角の変化を補正しきれない場合がありま す。

<sup>© 2023</sup> ソニー株式会社

- ブリージング補正に非対応のレンズが装着されている場合は補正できません。詳細に関しましては、ソニ ーのレンズ互換性情報サイトをご参照ください。
- 以下のいずれかの条件では、本機能は Off に固定されます。
	- o カメラメニューの[Technical]メニュー >[Lens]の[Distortion Comp.]が[Off]
	- o Web メニューまたはカメラメニューの[Shooting]メニュー >[S&Q Motion]の[Setting]が[On]
	- o Web メニューまたはカメラメニューの[Project]メニュー >[Rec Format]の[Codec]が[RAW]また は[RAW & XAVC-I]

# <span id="page-18-0"></span>**6.4.** ズームタイプ

カメラメニューの[Technical]メニュー >[Zoom]の[Zoom Type]で、全画素超解像ズームを Optical Zoom Only に設定してください。

全画素超解像ズームとは画像処理技術によるズーム機能です。

#### ・ 表 7: ズームタイプの設定

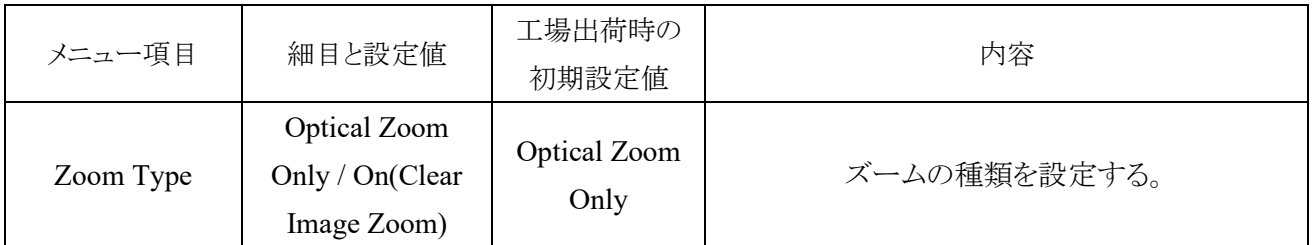

#### ご注意

- 全画素超解像のズーム倍率を変化させても、トラッキングデータには反映されません。
- 以下の場合、全画素超解像ズームは使えません。
	- o カメラメニューの[Shooting]メニュー >[S&Q Motion]の[Setting]が[On]で[Frame Rate]の設定 が 60 fps を超えるとき
	- o カメラメニューの[Project]メニュー >[Rec Format]の[Codec]で[RAW]または RAW を含んだ 選択肢を設定したとき
- レンズの SERVO/MANUAL 切り替えスイッチを切り替えると、全画素超解像ズームの倍率は 1 倍にリセ ットされます。
- 全画素超解像ズーム中にプッシュオートフォーカス(AF-S)を実行した場合、画面中央付近を優先した AF 動作となります

<sup>©</sup> 2023 ソニー株式会社

<span id="page-19-0"></span>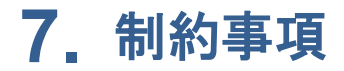

本章では既知の制約事項について述べます。

#### <span id="page-19-1"></span>**7.1.** スロー&クイックモーション機能有効時の制約

スロー&クイックモーション機能を有効にした場合、トラッキング情報の変化のタイミングと送信の タイミングにズレが生じます。その結果、実際のトラッキング情報が一定速度で変化するような状 況において、送出されるトラッキング情報の変化量が一定にならず、揺らいでしまうという症状が 起きます。

### <span id="page-19-2"></span>**7.2.** トラッキング情報の同時送信数

トラッキング情報の送信先は同時に一か所のみとなります。「オンデマンド」モードにおいて、ある クライアントへトラッキング情報を送信中に、別のクライアントから D0 Stream start リクエストを受 信した場合、それ以降はトラッキング情報の送信先が、あとからリクエストを送信したクライアントに 切り替わり、それまでトラッキング情報が送られていたクライアントには送信されなくなります。

### <span id="page-19-3"></span>**7.3.** 外部からの同期信号受信中におけるトラッキング情報の送信

カメラが GENLOCK 端子を介して同期信号を受信する場合、カメラが基準信号との同期を調整 中の間はトラッキング情報を送信できません。同期が完了すると、トラッキング情報の送信を再開 します。

### <span id="page-19-4"></span>**7.4.** 映像および音声のストリーミングとの同時使用

ILME-FR7 は映像および音声のストリーミング機能がありますが、ストリーミングによってネットワ ーク帯域が占有され、かなりの負荷がかかることに注意してください。具体的な症状として、トラッ キング情報伝達の遅延や間隔の揺らぎなどの影響が出る可能性が考えられます。

<sup>©</sup> 2023 ソニー株式会社

# <span id="page-20-0"></span>**7.5.** ユーザー操作による性能悪化

以下の操作を行った場合、トラッキング情報の出力が遅れたり、出力内容が更新されなかったり する場合があります。

- カメラのセットアップメニューを表示する
- 記録クリップのサムネイル一覧を表示する
- 記録クリップを再生する
- Web App の設定画面にて、各種設定を変更したり、何かの処理を実行する

## <span id="page-20-1"></span>**7.6.** ズーム情報に反映されない機能

以下の機能による倍率の変動は、トラッキング情報のズーム情報には加味されません。

- 全画素超解像ズーム
- ブリージング補正

## <span id="page-20-2"></span>**7.7. SDIRAW** 出力時の制約

SDIRAW 出力時の制約は以下の通りです。

- フレームレートが 61Hz 以上の場合は、トラッキング情報は出力されません
- 映像信号モニターを表示させないと、トラッキング情報は出力されません

以下の操作により、映像信号モニターを表示させることができます カメラメニューの [Monitoring]>[Video Signal Monitor]>[Setting]>[Waveform]

# <span id="page-21-0"></span>**8.** 商標について

- "XAVC"および XAVC はソニーグループ株式会社の登録商標です。
- HDMI、High-Definition Multimedia Interface、および HDMI ロゴは、米国およびその他の国 における HDMI Licensing Administrator, Inc.の商標または、登録商標です。
- JavaScript は、Oracle Corporation およびその子会社、関連会社の米国およびその他の 国における登録商標または商標です。
- その他の各社名および各商品名は各社の登録商標または商標です。なお、本文中では ™、®マークは明記していません。

<sup>©</sup> 2023 ソニー株式会社

<span id="page-22-0"></span>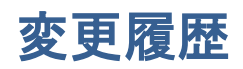

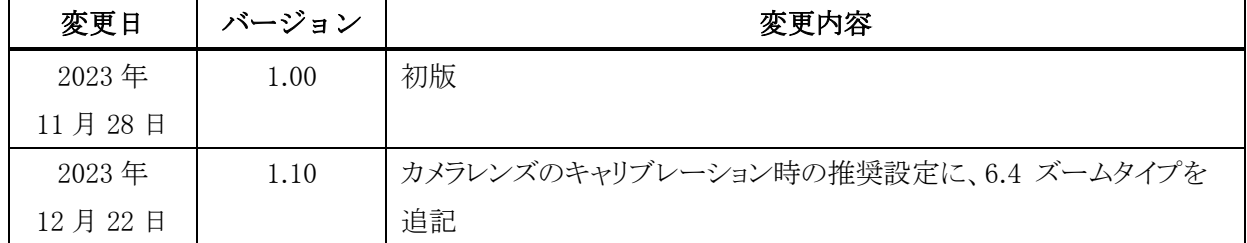

- 本書の全部または一部を、ソニー株式会社の書面による事前承認なしに、いかなる目的でも - 複写または譲渡することはできません。
- ソニー株式会社は、本書または本書に含まれる情報を予告なしに変更する場合があります。
- ソニー株式会社は、製品および関連文書に起因する損害、逸失利益、および第三者からの請 求に対して、一切の責任を負わないものとします。
- 本書には、それぞれの会社が所有する登録商標および商標が含まれています。